## **PRODUCT ANNOUNCEMENT**

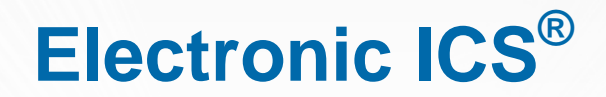

Web Version 3.0

*This document highlights important release changes to your system. If you have questions about changes not covered in this document, please contact your Client Services Manager. Further information can be found in the Online Help.*

# **General**

#### New User Interface

Intermedix is pleased to provide you with a glimpse into the new eICS user interface currently under development. The *Library* portion of the *Planning* area has been updated to the new interface, and we are making these pages available to you in Web 3.0 so you can get a feel for where features appear and how they work. We also encourage you to provide feedback.

These pages and features are available both in the existing user interface and the new one. The changes you make in either interface are retained.

#### Access

At the top of the existing eICS page you now see a message bar with a link to the pages that have been migrated to

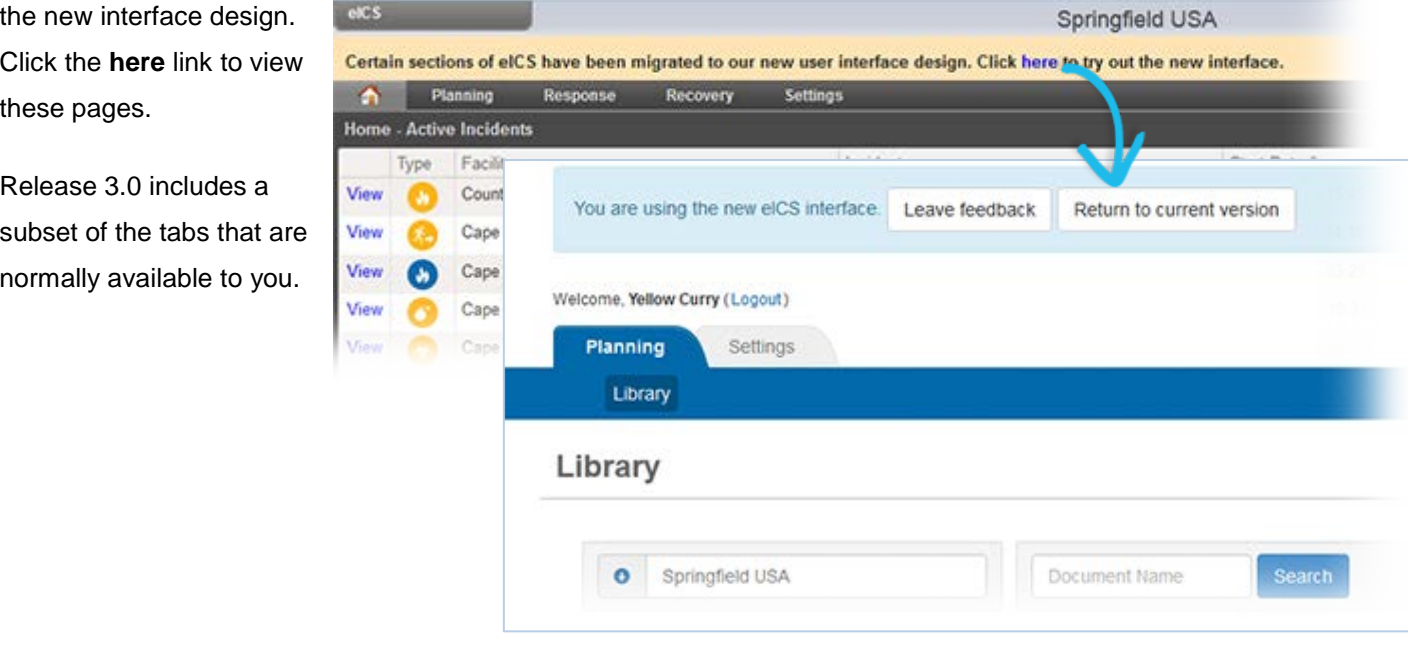

© 2016 Intermedix Corporation. Proprietary and Confidential.

#### Message and Feedback

The top of the new interface page notifies you that you are now looking at the new user interface. This area also

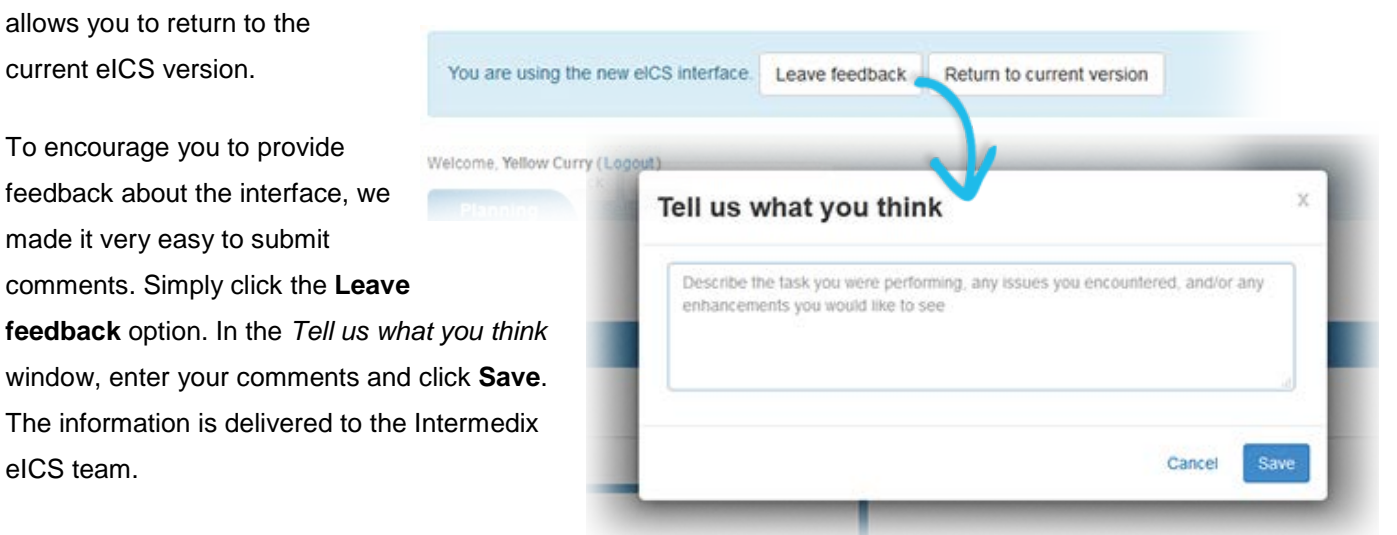

#### Library Features

eICS

You can perform numerous tasks in the library using this new interface including:

- Viewing, renaming, and uploading files.
- Searching the library.
- Adding, renaming, and deleting folders.
- Checking documents in and out.
- Copying and/or moving documents between libraries (Manage Documents feature).

#### Action Menu

In some cases, an action menu appears on the right side of each row in a table. This drop-down menu contains

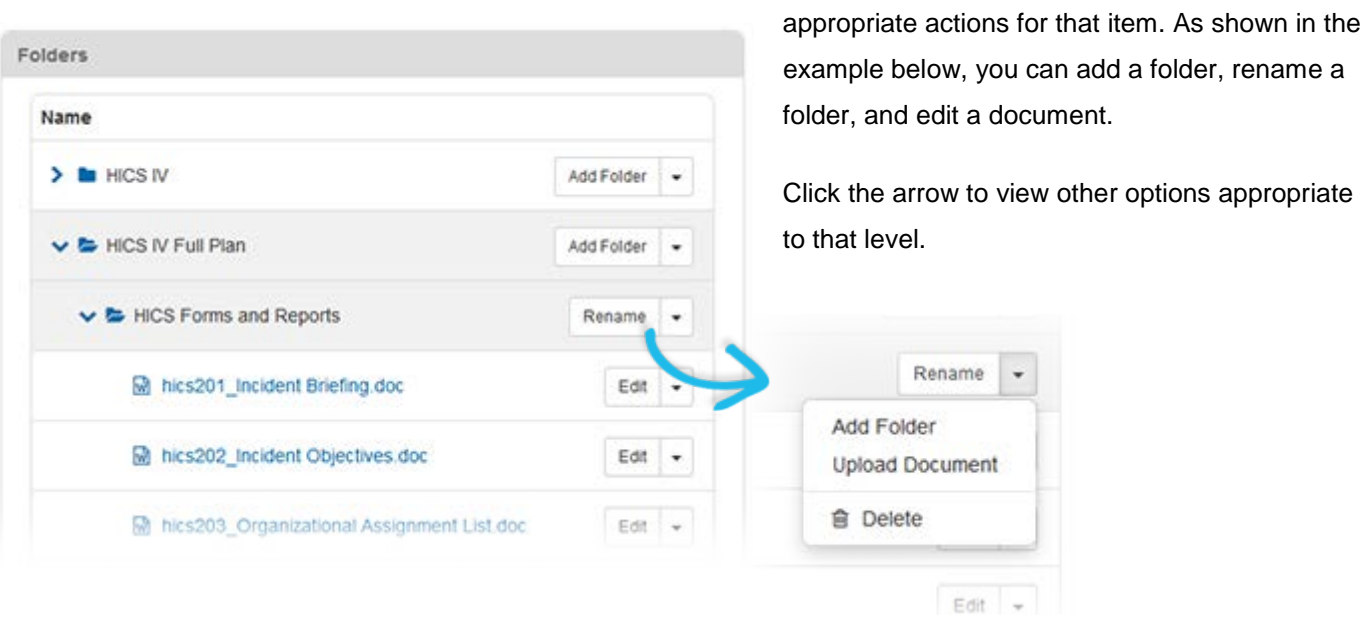

#### **Settings**

From the *Settings* top-level tab, you can access and manage your **Security Question**.

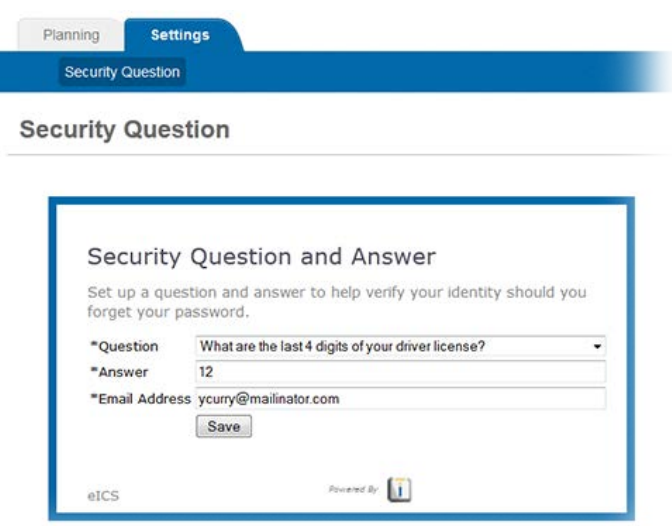

# Response

### Enhanced Event Information

You can now quickly view details about notification entries that appear in the incident dashboard's *Event Log* tab. When you point to the notification, a pop-up window opens showing the candidate's **Availability** and **Location**. In

this example, the candidate has not yet responded to the availability request.

In addition, if a voice notification was sent to the candidate, this window shows its status.

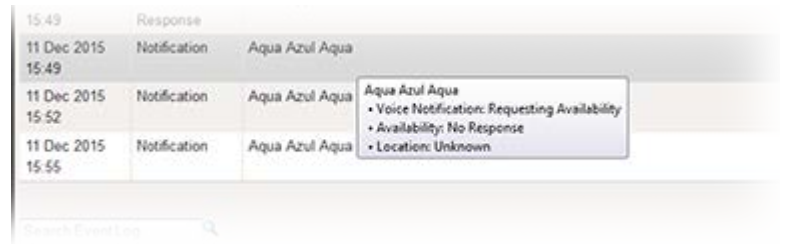

# Browser Support

Currently, eICS office integration is not compatible with the Microsoft Windows® 10 default browser, Edge®. For those using Windows 10, Intermedix recommends using Internet Explorer® 11 as your browser.